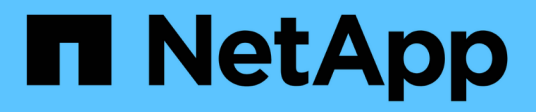

# **Sicherung von Datenbank-Backups mithilfe von Postskripten**

SnapManager for SAP

NetApp April 19, 2024

This PDF was generated from https://docs.netapp.com/de-de/snapmanager-sap/windows/referencesample-post-scripts.html on April 19, 2024. Always check docs.netapp.com for the latest.

# **Inhalt**

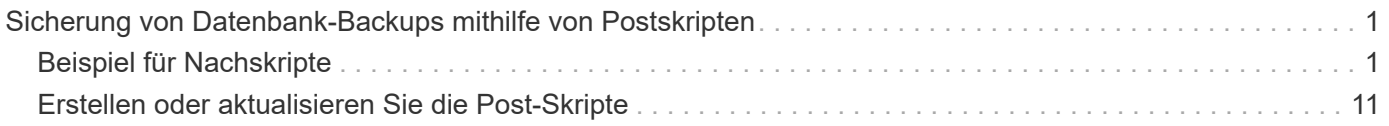

# <span id="page-2-0"></span>**Sicherung von Datenbank-Backups mithilfe von Postskripten**

SnapManager ermöglicht Ihnen, Datenbank-Backups mithilfe von Postskripten zu schützen, wenn eine SnapMirror oder SnapVault Beziehung zwischen den primären und sekundären Storage-Systemen hergestellt wird. Es können Standard-Postskripte für die Nachbearbeitung des Backup-Vorgangs über die SnapManager CLI und GUI verwendet werden.

Sie können die folgenden Standard-Postscripts verwenden, die unter verfügbar sind default install directory\plugins\backup\create\post:

- Das Postskript zu SnapMirror, Mirror the backup.cmd Wenn Sie Data ONTAP in 7-Mode verwenden
- Das Postscript von SnapVault, Vault the backup.cmd Wenn Sie Data ONTAP in 7-Mode verwenden
- Das Postskript zu SnapMirror, Mirror the backup cDOT. cmd Wenn Sie Clustered Data ONTAP verwenden
- Das Postscript von SnapVault, Vault the backup cDOT.cmd Wenn Sie Clustered Data ONTAP verwenden

Weitere Informationen finden Sie im readme.txt Verfügbar unter default install directory\plugins.

SnapManager 3.1 oder eine frühere Version bietet Vorverarbeitung- oder Nachbearbeitungsskripten nur für Klonvorgänge. SnapManager 3.2 oder höher bietet Vorverarbeitungs- und Nachbearbeitungsskripte für Backup- und Restore-Vorgänge. Diese Skripte können vor oder nach den Backup- oder Wiederherstellungsvorgängen ausgeführt werden.

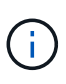

Die Skripte werden nur als Referenz bereitgestellt. Sie wurden mit SnapDrive 7.0 für Windows oder höher oder höher getestet, funktionieren aber möglicherweise nicht in allen Umgebungen. Sie sollten die Skripte auf der Grundlage Ihrer Anforderungen für den sekundären Schutz anpassen. Die Skripte funktionieren nicht mit SnapDrive Versionen vor 6.2.

# <span id="page-2-1"></span>**Beispiel für Nachskripte**

Sie können mithilfe von Beispielskripten darauf verweisen und angepasste Skripte erstellen, um eine Spiegelung und Vaulting durchzuführen. Die Beispielskripte sind unter default\_install\_Directory\Plugins\Backup\create\post verfügbar.

# **Mirror\_the\_Backup.cmd**

Wenn Sie Data ONTAP 7-Mode verwenden, können Sie dieses Beispielskript zur Spiegelung des Backups nutzen. Sie umfasst drei Operationen (Prüfen, beschreiben und ausführen) und führt sie am Ende des Skripts aus. Das Skript umfasst auch die Handhabung von Fehlermeldungen mit den Codes 0 bis 4 und > 4:

```
@echo off
REM $Id:
```
//depot/prod/capstan/main/src/plugins/windows/examples/backup/create/post/ Mirror the backup.cmd#1 \$ REM REM Copyright  $\(c)$  2011 NetApp, Inc. REM All rights reserved. REM REM REM This is a sample post-task script to mirror the volumes to the secondary storage after successful backup operation. REM|---------------------------------------------------------------------- ------------------------------------------| REM| Pre-requisite/Assumption:  $\overline{\phantom{a}}$ REM| SnapMirror relationship for the requested secondary storage volumes must be configured in Secondary storage. | REM|---------------------------------------------------------------------- ------------------------------------------| REM REM REM This script can be used from the SnapManager graphical user interface (GUI) and command line interface (CLI). REM REM To execute the post-task script for the backup operation from SnapManager GUI, follow these steps: REM 1. From the Backup wizard > Task Specification page > Post-Tasks tab > select the post-task scripts from the Available Scripts section. REM REM REM To execute the post-task script for the backup operation from SnapManager CLI, follow these steps: REM 1. create a task specification XML file. REM 2. Add the post-script name in the <post-tasks> tag of the XML file. REM REM Example: REM <post-tasks> REM <task> REM <name>Mirror the backup</name> REM <description>Mirror the backup</description> REM </task> REM <post-tasks> REM REM REM REM IMPORTANT NOTE: This script is provided for reference only. It has been tested with SnapDrive 6.3.0 for Windows but may not work in all environments. Please review and then customize based on your secondary

```
protection requirements.
REM
set /a EXIT=0
set name="Mirror the backup"
set description="Mirror the backup"
set parameter=()
if /i "i" == "-check" goto :check
if /i "*1" == "-execute" goto :execute
if /i "%1" == "-describe" goto :describe
:usage
        echo usage: %0 ^{ -check ^| -describe ^| -execute ^}
          set /a EXIT=99
          goto :exit
:check
          set /a EXIT=0
          goto :exit
:describe
        echo SM_PI_NAME: %name%
        echo SM_PI_DESCRIPTION:%description%
        echo SM_PRIMARY_MOUNT_POINTS : %SM_PRIMARY_MOUNT_POINTS%
          set /a EXIT=0
          goto :exit
REM - Split the comma-separated PRIMARY MOUNT POINTS and Mirror the
PRIMARY MOUNT POINTS one-by-one.
:execute
          set /a EXIT=0
          echo "execution started"
        REM FOR %%G IN (%SM PRIMARY MOUNT POINTS%) DO echo %%G
        FOR %%V IN (%SM_PRIMARY_MOUNT_POINTS%) DO sdcli snap update_mirror
-d %  if "%ERRORLEVEL%" NEQ "0" (
             set /a EXIT=4
             exit /b %EXIT%
\overline{\phantom{a}}  echo "execution ended"
```

```
  goto :exit
:exit
           echo Command complete.
           exit /b %EXIT%
```
## **Vault\_the\_Backup.cmd**

Wenn Sie Data ONTAP in 7-Mode verwenden, können Sie dieses Beispielskript für die Sicherung verwenden. Sie umfasst drei Operationen (Prüfen, beschreiben und ausführen) und führt sie am Ende des Skripts aus. Das Skript umfasst auch die Handhabung von Fehlermeldungen mit den Codes 0 bis 4 und > 4:

```
@echo off
REM $Id:
//depot/prod/capstan/main/src/plugins/windows/examples/backup/create/post/
Vault the backup.cmd#1 $
REM
REM Copyright \(c) 2011 NetApp, Inc.
REM All rights reserved.
REM
REM
REM This is a sample post-task script to vault the qtrees to the secondary
storage after successful backup operation.
REM|----------------------------------------------------------------------
------------------------------------------|
REM| Pre-requisite/Assumption:
\blacksquareREM| SnapVault relationship for the requested secondary storage qtrees
must be configured in Secondary storage. |
REM|----------------------------------------------------------------------
------------------------------------------|
REM
REM
REM This script can be used from the SnapManager graphical user interface
(GUI) and command line interface (CLI).
REM
REM To execute the post-task script for the backup operation from
SnapManager GUI, follow these steps:
REM 1. From the Backup wizard > Task Specification page > Post-Tasks tab
> select the post-task scripts from the Available Scripts section.
REM
REM
REM To execute the post-task script for the backup operation from
SnapManager CLI, follow these steps:
REM 1. create a task specification XML file.
```

```
REM 2. Add the post-script name in the <post-tasks> tag of the XML file.
REM
REM Example:
REM <post-tasks>
REM <task>
REM <name>Vault the backup</name>
REM <description>Vault the backup</description>
REM </task>
REM <post-tasks>
REM
REM IMPORTANT NOTE: This script is provided for reference only. It has
been tested with SnapDrive 6.3.0 for Windows but may not work in all
environments. Please review and then customize based on your secondary
protection requirements.
REM
REM
REM
REM
REM
set /a EXIT=0
set name="Vault the backup"
set description="Vault the backup"
set parameter=()
if /i "\$1" == "-check" goto :check
if /i "%1" == "-execute" goto :execute
if /i "%1" == "-describe" goto :describe
:usage
       echo usage: %0 ^{ -check ^| -describe ^| -execute ^}
         set /a EXIT=99
         goto :exit
:check
         set /a EXIT=0
         goto :exit
:describe
       echo SM PI_NAME: %name%
       echo SM_PI_DESCRIPTION: %description%
       echo SM_PRIMARY_SNAPSHOTS_AND_MOUNT_POINTS :
%SM_PRIMARY_SNAPSHOTS_AND_MOUNT_POINTS%
         set /a EXIT=0
         goto :exit
```

```
REM Split the colon-separated SM_PRIMARY_SNAPSHOTS_AND_MOUNT_POINTS And
SnapVault the mountpoints one-by-one
:execute
          set /a EXIT=0
          echo "execution started"
        FOR %%A IN (%SM PRIMARY SNAPSHOTS AND MOUNT POINTS%) DO FOR /F
"tokens=1,2 delims=:" %%B IN ("%%A") DO sdcli snapvault archive -a %%B
-DS %%C %%B
          if "%ERRORLEVEL%" NEQ "0" (
             set /a EXIT=4
             exit /b %EXIT%
\overline{\phantom{a}}  echo "execution ended"
          goto :exit
:exit
          echo Command complete.
          exit /b %EXIT%
```
## **Mirror\_the\_Backup\_cDOT.cmd**

Wenn Sie Clustered Data ONTAP verwenden, können Sie dieses Beispielskript zur Spiegelung des Backups nutzen. Sie umfasst drei Operationen (Prüfen, beschreiben und ausführen) und führt sie am Ende des Skripts aus. Das Skript umfasst auch die Handhabung von Fehlermeldungen mit den Codes 0 bis 4 und > 4:

```
@echo off
REM $Id:
//depot/prod/capstan/main/src/plugins/windows/examples/backup/create/post/
Mirror_the_backup_cDOT.cmd#1 $
REM
REM Copyright \(c) 2011 NetApp, Inc.
REM All rights reserved.
REM
REM
REM This is a sample post-task script to mirror the volumes to the
secondary storage after successful backup operation.
REM|----------------------------------------------------------------------
------------------------------------------|
REM| Pre-requisite/Assumption:
|
REM| SnapMirror relationship should be set for the primary volumes and
```
secondary volumes REM|---------------------------------------------------------------------- ------------------------------------------| REM REM REM This script can be used from the SnapManager graphical user interface (GUI) and command line interface (CLI). REM REM To execute the post-task script for the backup operation from SnapManager GUI, follow these steps: REM 1. From the Backup wizard > Task Specification page > Post-Tasks tab > select the post-task scripts from the Available Scripts section. REM REM REM To execute the post-task script for the backup operation from SnapManager CLI, follow these steps: REM 1. create a task specification XML file. REM 2. Add the post-script name in the <post-tasks> tag of the XML file. REM REM Example: REM <preposttask-specification xmlns="http://www.netapp.com"> REM <task-specification> REM <post-tasks> REM <task> REM <name>"Mirror the backup for cDOT"</name> REM </task> REM </post-tasks> REM </task-specification> REM </preposttask-specification> REM REM REM REM IMPORTANT NOTE: This script is provided for reference only. It has been tested with SnapDrive 7.0 for Windows but may not work in all environments. Please review and then customize based on your secondary protection requirements. REM set /a EXIT=0 set name="Mirror the backup cDOT" set description="Mirror the backup cDOT" set parameter=() if  $/i$  " $i =$  "-check" goto :check if /i "%1" == "-execute" goto :execute

```
if /i "%1" == "-describe" goto :describe
:usage
        echo usage: %0 ^{ -check ^| -describe ^| -execute ^}
          set /a EXIT=99
          goto :exit
:check
          set /a EXIT=0
          goto :exit
:describe
        echo SM_PI_NAME: %name%
        echo SM_PI_DESCRIPTION:%description%
          set /a EXIT=0
          goto :exit
REM - Split the comma-separated SM_PRIMARY_MOUNT_POINTS then Mirror the
PRIMARY_MOUNT_POINTS one-by-one.
:execute
          set /a EXIT=0
          echo "execution started"
        REM FOR %%G IN (%SM PRIMARY MOUNT POINTS%) DO powershell.exe -file
"c:\snapmirror.ps1" %%G < CON
          powershell.exe -file "c:\snapmirror.ps1"
%SM_PRIMARY_FULL_SNAPSHOT_NAME_FOR_TAG% < CON
          if "%ERRORLEVEL%" NEQ "0" (
             set /a EXIT=4
             exit /b %EXIT%
          )
          echo "execution ended"
          goto :exit
:exit
          echo Command complete.
          exit /b %EXIT%
```
## **Vault\_the\_Backup\_cDOT.cmd**

Wenn Sie Clustered Data ONTAP verwenden, können Sie dieses Beispielskript als Vault des Backups verwenden. Sie umfasst drei Operationen (Prüfen, beschreiben und ausführen) und führt sie am Ende des Skripts aus. Das Skript umfasst auch die Handhabung von Fehlermeldungen mit den Codes 0 bis 4 und > 4:

```
@echo off
REM $Id:
//depot/prod/capstan/main/src/plugins/windows/examples/backup/create/post/
Vault the backup cDOT.cmd#1 $
REM
REM Copyright \(c) 2011 NetApp, Inc.
REM All rights reserved.
REM
REM
REM This is a sample post-task script to do vault update to the secondary
storage after successful backup operation.
REM|----------------------------------------------------------------------
--------------------------------------------|
REM| Pre-requsite/Assumption:
\blacksquareREM| Vaulting relationship with policy and rule needs to be established
between primary and secondary storage volumes |
REM|----------------------------------------------------------------------
--------------------------------------------|
REM
REM
REM This script can be used from the SnapManager graphical user interface
(GUI) and command line interface (CLI).
REM
REM To execute the post-task script for the backup operation from
SnapManager GUI, follow these steps:
REM
REM 1. From the Backup wizard > Task Specification page > Post-Tasks tab
> select the post-task scripts from the Available Scripts section.
REM 2. You can view the parameters available in the post-task script in
the Parameter section of the Task Specification page.
REM 3. Provide values to the following parameters:
REM SNAPSHOT LABEL - Label Name to be set for snapshots before
doing the vault update
REM
REM FOR WINDOWS ITS ADVISED TO USE THE post-task script FROM THE GUI BY
SAVING THE BELOW SPEC XML AND GIVING THIS IN THE GUI LOAD XML FILE .
REM
REM To execute the post-task script for the backup operation from
SnapManager CLI, follow these steps:
```

```
REM 1. create a task specification XML file.
REM 2. Add the post-script name in the <post-tasks> tag of the XML file.
REM Example:
REM <preposttask-specification xmlns="http://www.netapp.com">
REM <task-specification>
REM <post-tasks>
REM <task>
REM <a>>
</adme>"Vault the backup for cDOT"</name></a>
REM <parameter>
REM <name>SNAPSHOT_LABEL</name>
REM <value>TST</value>
REM </parameter>
REM </task>
REM </post-tasks>
REM </task-specification>
REM </preposttask-specification>
REM
REM
REM IMPORTANT NOTE: This script is provided for reference only. It has
been tested with SnapDrive 7.0.0 for Windows but may not work in all
environments.
Please review and then customize based on your secondary protection
requirements.
REM
REM
REM Need to take care of the parameter variable, its not like shell script
array handling, so declare a new variable
REM for one more argument and set that variable SM_PI_PARAMETER in the
describe method. Then only that variable will be
REM Visible in the GUI task specification wizard else it wont list.
set /a EXIT=0
set name="Vault the backup for cDOT"
set description="Vault the backup For cDOT volumes"
set parameter=SNAPSHOT LABEL :
if /i "\$1" == "-check" goto :check
if /i "\$1" == "-execute" goto :execute
if /i "\$1" == "-describe" goto : describe
:usage
       echo usage: 80 ^{ -check ^| -describe ^| -execute ^}
         set /a EXIT=99
         goto :exit
:check
```

```
  set /a EXIT=0
          goto :exit
:describe
        echo SM PI NAME: %name%
        echo SM_PI_DESCRIPTION:%description%
    echo SM_PI_PARAMETER: %parameter%
          set /a EXIT=0
          goto :exit
REM Split the colon-separated SM_PRIMARY_SNAPSHOTS_AND_MOUNT_POINTS And
SnapVault the mountpoints one-by-one
:execute
          set /a EXIT=0
      echo "execution started"
      powershell.exe -file "c:\snapvault.ps1"
%SM_PRIMARY_FULL_SNAPSHOT_NAME_FOR_TAG% %SNAPSHOT_LABEL% < CON
          if "%ERRORLEVEL%" NEQ "0" (
             set /a EXIT=4
              exit /b %EXIT%
\overline{\phantom{a}}  echo "execution ended"
          goto :exit
:exit
          echo Command complete.
          exit /b %EXIT%
```
# <span id="page-12-0"></span>**Erstellen oder aktualisieren Sie die Post-Skripte**

Sie können entweder neue Post-Skripte erstellen oder die Skripte verwenden, die unter verfügbar sind default install directory\Plugins\Backup\create\post.

# **Über diese Aufgabe**

Das Skript muss so strukturiert werden, dass es im Kontext einer SnapManager Operation ausgeführt werden kann. Erstellen Sie das Skript auf der Grundlage der erwarteten Vorgänge, der verfügbaren Eingabeparameter und der Rückgabekonventionen.

## **Schritte**

- 1. Erstellen Sie ein neues Skript oder verwenden Sie die verfügbaren Beispielskripte.
- 2. Ändern oder schließen Sie die Funktionen, Variablen und Parameter nach Bedarf an.
- 3. Speichern Sie das benutzerdefinierte Skript.
- 4. Fügen Sie den Skriptnamen und die erforderlichen Eingaben in der XML-Datei für die Aufgabe nach der Verarbeitung hinzu oder geben Sie die Eingaben aus der GUI durch Auswahl des richtigen Skripts und Eingabeparameters an.

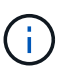

Sie müssen keine sekundären Speicherdetails in der XML-Datei für die Aufgabenspezifikation angeben.

### **Erstellen von Dateien für die Nachverarbeitung und Aufgabenspezifikation**

Mit SnapManager können Sie XML-Dateien nach der Verarbeitung mit Aufgabenspezifikation für den Backup-Vorgang erstellen, einschließlich der Post-Skripte SnapMirror oder SnapVault. Die Skripte ermöglichen die Spiegelung oder Vault des Backups auf sekundären Speicher.

#### **Schritte**

1. Öffnen Sie eine neue XML-Datei.

Die XML-Beispieldatei für die Aufgabenspezifikation ist unter verfügbar default install directory\Plugins\Beispiele.

- 2. Fügen Sie den Skriptnamen als Eingabeparameter hinzu.
- 3. Speichern Sie die XML-Datei für die Aufgabenspezifikation.

#### **Verwenden Sie die Aufgabenspezifikation für die Nachbearbeitung, um Volumes zu spiegeln**

Mit SnapManager für SAP können Sie das Skript zur Spiegelung der Volumes verwenden, nachdem der Backup-Vorgang in einer Windows Umgebung durchgeführt wurde.

#### **Schritte**

- 1. Erstellen Sie eine XML-Datei für die Aufgabenspezifikation.
- 2. Geben Sie in der XML-Datei den Skriptnamen als Eingabeparameter ein.
- 3. Speichern Sie die XML-Datei für die Aufgabenspezifikation.
- 4. Erstellen Sie mit dem folgenden Befehl ein geschütztes Backup der Datenbank auf dem sekundären Speicher.

Beim Erstellen des geschützten Backups müssen Sie den vollständigen Pfad der XML-Datei für die gespeicherte Aufgabenspezifikation nach dem angeben -taskspec Option.

```
Beispiel: smsapbackup create -profile test_profile -full -online -taskspec
"C:\\mirror\\snapmirror.xml"
```
Das folgende Beispiel zeigt eine Struktur für die Aufgabenspezifikation nach der Verarbeitung, wenn Sie Data ONTAP im 7-Mode verwenden:

```
# <post-tasks>
# <task>
# <name>Mirror the backup</name>
# <description>Mirror the backup</description>
# </task>
# <post-tasks>
```
Das folgende Beispiel zeigt eine Struktur für die Aufgabenspezifikation nach der Verarbeitung, wenn Sie Clustered Data ONTAP verwenden:

```
# <task-specification>
# <post-tasks>
# <task>
# <name>"Vault the backup for cDOT"</name>
# <parameter>
# <name>SNAPSHOT_LABEL</name>
# <value>TST</value>
# </parameter>
# </task>
# </post-tasks>
# </task-specification>
# </preposttask-specification>
```
#### **Verwenden Sie eine Aufgabespezifikation für die Nachbearbeitung, um qtrees zu archivieren**

Mit SnapManager für SAP können Sie das Skript zur Vault der qtrees verwenden, nachdem der Backup-Vorgang in einer Windows Umgebung durchgeführt wurde.

#### **Schritte**

- 1. Erstellen Sie eine XML-Datei für die Aufgabenspezifikation.
- 2. Geben Sie in der XML-Datei den Skriptnamen als Eingabeparameter ein.
- 3. Speichern Sie die XML-Datei für die Aufgabenspezifikation.
- 4. Erstellen Sie mit dem folgenden Befehl ein geschütztes Backup der Datenbank auf dem sekundären Speicher.

Beim Erstellen des geschützten Backups müssen Sie den vollständigen Pfad der XML-Datei für die gespeicherte Aufgabenspezifikation nach dem angeben -taskspec Option.

```
Beispiel: smsapbackup create -profile test_profile -full -online -taskspec
"C:\\mirror\\snapvault.xml"
```
Das folgende Beispiel zeigt die Struktur der Aufgabenspezifikation nach der Verarbeitung, wenn Sie Data ONTAP im 7-Mode verwenden:

```
# <post-tasks>
# <task>
# <name>Vault the backup</name>
# <description>Vault the backup</description>
# </task>
# <post-tasks>
```
Das folgende Beispiel zeigt die Struktur der Aufgabenspezifikation nach der Verarbeitung, wenn Sie Clustered Data ONTAP verwenden:

```
# <task-specification>
# <post-tasks>
# <task>
# <name>"Vault the backup for cDOT"</name>
# <parameter>
# <name>SNAPSHOT_LABEL</name>
# <value>TST</value>
# </parameter>
# </task>
# </post-tasks>
# </task-specification>
# </preposttask-specification>
```
#### **Copyright-Informationen**

Copyright © 2024 NetApp. Alle Rechte vorbehalten. Gedruckt in den USA. Dieses urheberrechtlich geschützte Dokument darf ohne die vorherige schriftliche Genehmigung des Urheberrechtsinhabers in keiner Form und durch keine Mittel – weder grafische noch elektronische oder mechanische, einschließlich Fotokopieren, Aufnehmen oder Speichern in einem elektronischen Abrufsystem – auch nicht in Teilen, vervielfältigt werden.

Software, die von urheberrechtlich geschütztem NetApp Material abgeleitet wird, unterliegt der folgenden Lizenz und dem folgenden Haftungsausschluss:

DIE VORLIEGENDE SOFTWARE WIRD IN DER VORLIEGENDEN FORM VON NETAPP ZUR VERFÜGUNG GESTELLT, D. H. OHNE JEGLICHE EXPLIZITE ODER IMPLIZITE GEWÄHRLEISTUNG, EINSCHLIESSLICH, JEDOCH NICHT BESCHRÄNKT AUF DIE STILLSCHWEIGENDE GEWÄHRLEISTUNG DER MARKTGÄNGIGKEIT UND EIGNUNG FÜR EINEN BESTIMMTEN ZWECK, DIE HIERMIT AUSGESCHLOSSEN WERDEN. NETAPP ÜBERNIMMT KEINERLEI HAFTUNG FÜR DIREKTE, INDIREKTE, ZUFÄLLIGE, BESONDERE, BEISPIELHAFTE SCHÄDEN ODER FOLGESCHÄDEN (EINSCHLIESSLICH, JEDOCH NICHT BESCHRÄNKT AUF DIE BESCHAFFUNG VON ERSATZWAREN ODER -DIENSTLEISTUNGEN, NUTZUNGS-, DATEN- ODER GEWINNVERLUSTE ODER UNTERBRECHUNG DES GESCHÄFTSBETRIEBS), UNABHÄNGIG DAVON, WIE SIE VERURSACHT WURDEN UND AUF WELCHER HAFTUNGSTHEORIE SIE BERUHEN, OB AUS VERTRAGLICH FESTGELEGTER HAFTUNG, VERSCHULDENSUNABHÄNGIGER HAFTUNG ODER DELIKTSHAFTUNG (EINSCHLIESSLICH FAHRLÄSSIGKEIT ODER AUF ANDEREM WEGE), DIE IN IRGENDEINER WEISE AUS DER NUTZUNG DIESER SOFTWARE RESULTIEREN, SELBST WENN AUF DIE MÖGLICHKEIT DERARTIGER SCHÄDEN HINGEWIESEN WURDE.

NetApp behält sich das Recht vor, die hierin beschriebenen Produkte jederzeit und ohne Vorankündigung zu ändern. NetApp übernimmt keine Verantwortung oder Haftung, die sich aus der Verwendung der hier beschriebenen Produkte ergibt, es sei denn, NetApp hat dem ausdrücklich in schriftlicher Form zugestimmt. Die Verwendung oder der Erwerb dieses Produkts stellt keine Lizenzierung im Rahmen eines Patentrechts, Markenrechts oder eines anderen Rechts an geistigem Eigentum von NetApp dar.

Das in diesem Dokument beschriebene Produkt kann durch ein oder mehrere US-amerikanische Patente, ausländische Patente oder anhängige Patentanmeldungen geschützt sein.

ERLÄUTERUNG ZU "RESTRICTED RIGHTS": Nutzung, Vervielfältigung oder Offenlegung durch die US-Regierung unterliegt den Einschränkungen gemäß Unterabschnitt (b)(3) der Klausel "Rights in Technical Data – Noncommercial Items" in DFARS 252.227-7013 (Februar 2014) und FAR 52.227-19 (Dezember 2007).

Die hierin enthaltenen Daten beziehen sich auf ein kommerzielles Produkt und/oder einen kommerziellen Service (wie in FAR 2.101 definiert) und sind Eigentum von NetApp, Inc. Alle technischen Daten und die Computersoftware von NetApp, die unter diesem Vertrag bereitgestellt werden, sind gewerblicher Natur und wurden ausschließlich unter Verwendung privater Mittel entwickelt. Die US-Regierung besitzt eine nicht ausschließliche, nicht übertragbare, nicht unterlizenzierbare, weltweite, limitierte unwiderrufliche Lizenz zur Nutzung der Daten nur in Verbindung mit und zur Unterstützung des Vertrags der US-Regierung, unter dem die Daten bereitgestellt wurden. Sofern in den vorliegenden Bedingungen nicht anders angegeben, dürfen die Daten ohne vorherige schriftliche Genehmigung von NetApp, Inc. nicht verwendet, offengelegt, vervielfältigt, geändert, aufgeführt oder angezeigt werden. Die Lizenzrechte der US-Regierung für das US-Verteidigungsministerium sind auf die in DFARS-Klausel 252.227-7015(b) (Februar 2014) genannten Rechte beschränkt.

#### **Markeninformationen**

NETAPP, das NETAPP Logo und die unter [http://www.netapp.com/TM](http://www.netapp.com/TM\) aufgeführten Marken sind Marken von NetApp, Inc. Andere Firmen und Produktnamen können Marken der jeweiligen Eigentümer sein.